**العربية**

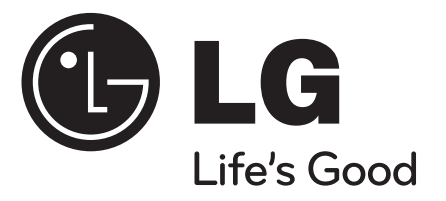

# **DV450 / DV482**

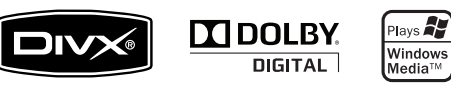

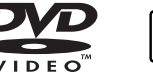

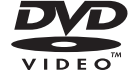

*قررت شركة* LG *بصفتها شريك في مشروع*  RSTAR ENERGY *أن هذا المنتج أو*  mergy <del>(</del> *وحدات المنتج تتفق مع توجيهات* ENERGY **ENERGY STAR** RSTAR *لكفاءة الطاقة*.

RSTAR ENERGY *هي عالمة تجارية مسجلة بالواليات المتحدة*.

P/No.: MFL61907428

## **احتياطات السالمة**

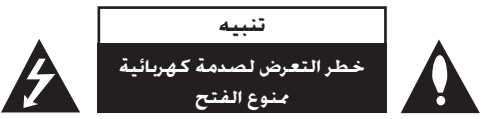

**تنبيه:** *لتقليل خطر التعرض لصدمة كهربائية. ال تنزع الغطاء )أو اجلزء اخللفي(. ال توجد بالداخل قطع ميكن للمستخدم صيانتها. عليك االستعانة مبوظفي الصيانة املؤهلني للقيام بأعمال الصيانة.*

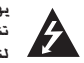

*يهدف رمز الفالش املضيء هذا - الذي يحتوي على رأس سهم موجود بداخل مثلث متساوي األضالع - إلى تنبيه املستخدم إلى وجود جهد كهربائي خطير بدون مادة معزولة داخل الصندوق احلاوي للمنتج، وهو ما يكفي لتشكيل خطر ينبئ بحدوث صدمة كهربائية ألي شخص.*

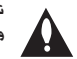

*تهدف عالمة التعجب املوجودة بداخل مثلث متساوي األضالع إلى تنبيه املستخدم بوجود تعليمات تشغيل وصيانة )خدمة( هامة ضمن التعليمات املرفقة مع هذا املنتج.*

**حتذير:** *لتجنب خطر حدوث حريق أو صدمة كهربائية، ال تعرض هذا اجلهاز للمطر أو الرطوبة.*

**حتذير:** *ال تقم بتركيب هذا اجلهاز داخل مكان ضيق كخزانة كتب أو أي قطعة أثاث مشابهة.*

**تنبيه:** *ً ال تسد أيا من فتحات التهوية. ً قم بتركيب اجلهاز وفقا لتعليمات اجلهة املصنعة. تهدف املنافذ والفتحات املوجودة بالهيكل اخلارجي إلى توفير التهوية وضمان تشغيل جيد للمنتج وحمايته من السخونة الزائدة.*

*ُ يجب أال ت ً سد هذه الفتحات مطلقا بوضع املنتج على السرير أو األريكة أو البساط أو غير ذلك من األسطح املشابهة. يجب عدم وضع هذا املنتج في حيز مدمج مثل خزانة الكتب أو األرفف إال في حالة توفر تهوية جيدة أو االلتزام بتعليمات اجلهة املصنعة.*

**تنبيه:** *يجب عدم تعريض اجلهاز للماء )املتساقط أو املتناثر(، وعدم وضع أية أشياء ممتلئة بالسوائل كأواني الزهور، على* 

**تنبيه:** *يستخدم هذا املنتج أحد أنظمة الليزر. لضمان االستخدام السليم لهذا املنتج، ً يرجى قراءة دليل املستخدم بعناية واالحتفاظ به للرجوع إليه مستقبال. إذا احتاجت الوحدة إلى الصيانة، فاتصل مبركز خدمة معتمد.*

*قد ينتج عن استخدام مفاتيح التحكم أو أدوات الضبط أو اإلجراءات غير احملددة هنا إلى التعرض إلى إشعاع خطير. لتجنب التعرض املباشر لشعاع الليزر، ال حتاول فتح الصندوق احلاوي للمنتج. يصدر شعاع ليزر مرئي عند فتحه. ال تركز نظرك في شعاع الليزر.*

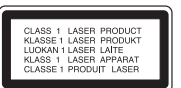

**تنبيه بخصوص سلك الطاقة**

**يوصى بوضع معظم األجهزة على دائرة مخصصة؛**

*مبعنى وجود دائرة ذات منفذ واحد ال تزود سوى هذا اجلهاز فقط بالطاقة وليس بها أية منافذ إضافية أو دوائر فرعية. ً راجع صفحة املواصفات الواردة في دليل املالك زيادة في التأكيد.* 

*حُتّمل منافذ التيار باحلائط فوق طاقتها. منافذ التيار باحلائط التي حتمل فوق طاقتها أو منافذ التيار باحلائط أو أسالك ال ُ االستطالة املفكوكة أو التالفة، أو أسالك الطاقة البالية أو عوازل األسالك التالفة أو املشروخة تعتبر مصادر خطر. قد ينجم ً عن أي من هذه احلاالت صدمة كهربية أو حريقا. قم على فترات منتظمة بفحص سلك اجلهاز املوجود لديك وإذا اتضح من شكله أنه تالف أو فاسد، فقم بنزعه من املقبس وتوقف عن استخدام اجلهاز واجعل أخصائي صيانة معتمد يقوم بتغيير السلك بقطعة غيار مضبوطة.* 

*احمي سلك الطاقة من سوء االستخدام املادي أو امليكانيكي مثل تعرضه للثني أو اللي أو القرص أو غلق الباب عليه أو السير فوقه.* 

*ً أعط اهتماما ً خاصا للمقابس ومنافذ احلائط والنقطة التي يخرج عندها السلك من اجلهاز.* 

*لفصل الطاقة من مصدر الطاقة الرئيسي، اسحب للخارج قابس سلك املصدر الرئيسي. عند تركيب اجلهاز، تأكد من سهولة الوصول إلى القابس.*

> **صنع بترخيص من معامل دولبي Laboratories Dolby. العالمات Dolby والرمز D-double هي عالمات جتارية لـ Laboratories Dolby.**

**إن دي في دي لوج "Logo DVD "عالمة تجارية خاصة لشكل الدي في دي DVD/ مؤسسة لوج للتوكيل.** 

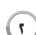

*اجلهاز.*

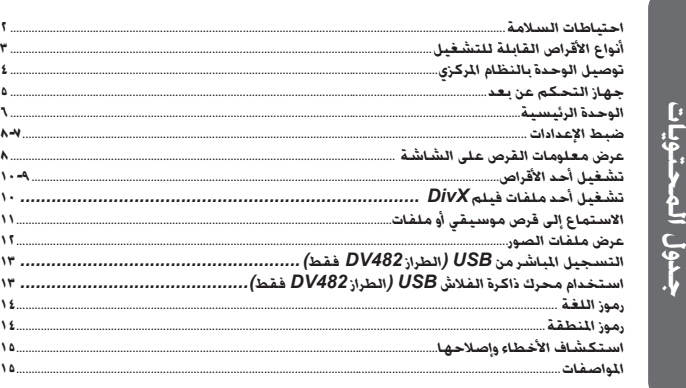

## **أنواع األقراص القابلة للتشغيل**

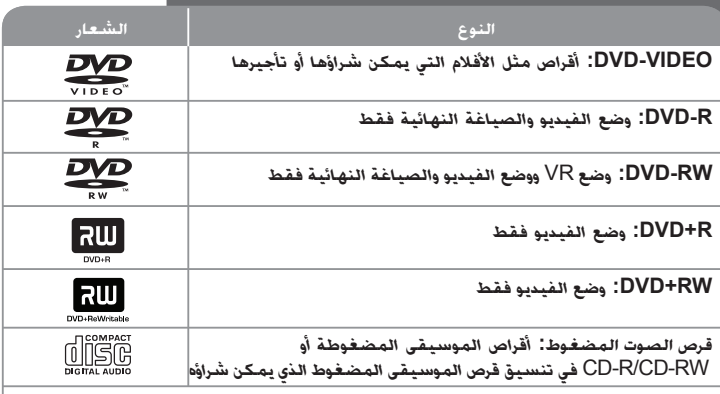

*تقوم هذه الوحدة بتشغيل RW/R±DVD وRW/R-CD الذي يحتوي على عناوين صوت و/أو ملفات DivX و/أو 3MP و/أو WMA و/أو JPEG. ال ميكن تشغيل بعض أقراص R±DVD/RW±DVD أو R-CD/RW-CD في هذه الوحدة بسبب جودة التسجيل أو احلالة املادية للقرص أو خصائص جهاز التسجيل وبرنامج اإلنشاء.*

## **حول عرض رمز**

*قد يظهر* " " *على شاشة التلفزيون أثناء التشغيل ويشير إلى أن الوظيفة التي تم شرحها في دليل المالك هذا غير متاحة في ذلك القرص*.

#### **رموز المنطقة**

*ً تحتوي هذه الوحدة على كود المنطقة مطبوعا على الجزء الخلفي*. *ال تستطيع هذه الوحدة تشغيل إال أقراص* DVD *التي عليها نفس الملصق الموجود في مؤخرة الوحدة أو كلمة* "ALL( "*جميع األقراص*(.

• *تحتوي معظم أقراص* DVD *على شكل كروي يوجد بداخله رقم أو أكثر يظهر بوضوح على الغطاء*. *البد أن يطابق هذا الرقم رمز المنطقة الموجود على الوحدة، وإال سيتعذر تشغيل القرص*.

• *إذا حاولت تشغيل قرص* DVD *به كود منطقة مختلف عن الرمز الموجود على المشغل الخاص بك، فستظهر رسالة* "Code Regional Check( "*تحقق من كود المنطقة*( *على شاشة التلفزيون*.

#### **حقوق النشر**

*يحظر بحكم القانون نسخ أو بث أو عرض أو البث عبر الكابل أو العرض العام أو تأجير المواد المحمية بحقوق النشر دون ترخيص*. *يحتوي هذا المنتج على وظيفة الحماية ضد النسخ المطورة بواسطة شركة*  Macrovision. *حيث يتم تسجيل إشارات الحماية ضد النسخ على بعض األقراص*. *وعند تسجيل ً هذه األقراص أو تشغيل صورها، سوف يظهر تشويشا بالصورة*. *يتضمن هذا المنتج تكنولوجيا حماية حقوق النشر المحمية بموجب براءات االختراع األمريكية وحقوق الملكية الفكرية األخرى*. *يجب أن ً يكون استخدام تكنولوجيا حماية حقوق النشر مرخصا من قبل شركة* Macrovision *ً ، ومخصصا لالستخدام المنزلي واستخدامات العرض األخرى المحدودة فقط، ما لم ترخص شركة* Macrovision *بخالف ذلك*. *تحظر الهندسة العكسية أو تفكيك الجهاز*.

*ً ينبغي أن يالحظ المستهلكون أن جميع أجهزة التلفزيون عالية الدقة ليست متوافقة تماما مع هذا المنتج وقد تتسبب في ظهور زيف في الصورة*. *في حالة مشاكل صورة المسح التزايدي* 525 *أو ،*625 *يوصى بأن يقوم المستخدم بتحويل التوصيل إلى خرج* "*الدقة القياسية*". *إذا كانت هناك أية تساؤالت بخصوص توافق جهاز التلفزيون الخاص بنا مع موديل الوحدة* p525 *و*p*،*625 *فبرجاء االتصال بمركز خدمة العمالء التابع لنا*.

## **توصيل الوحدة بالنظام المركزي**

**توصيل الصوت الصورة**

*تحتوي مقابس صوت*/*صورة الوحدة على أكواد ملونة* )*صفراء للصورة وحمراء للصوت في الجهة اليمنى وبيضاء للصوت في الجهة اليسرى*(. *إذا كان تلفزيونك به دخل واحد للصوت* )*أحادي*(*، فقم بتوصيله بمقبس الصوت األيسر* )*األبيض* ( *الموجود في الوحدة*.

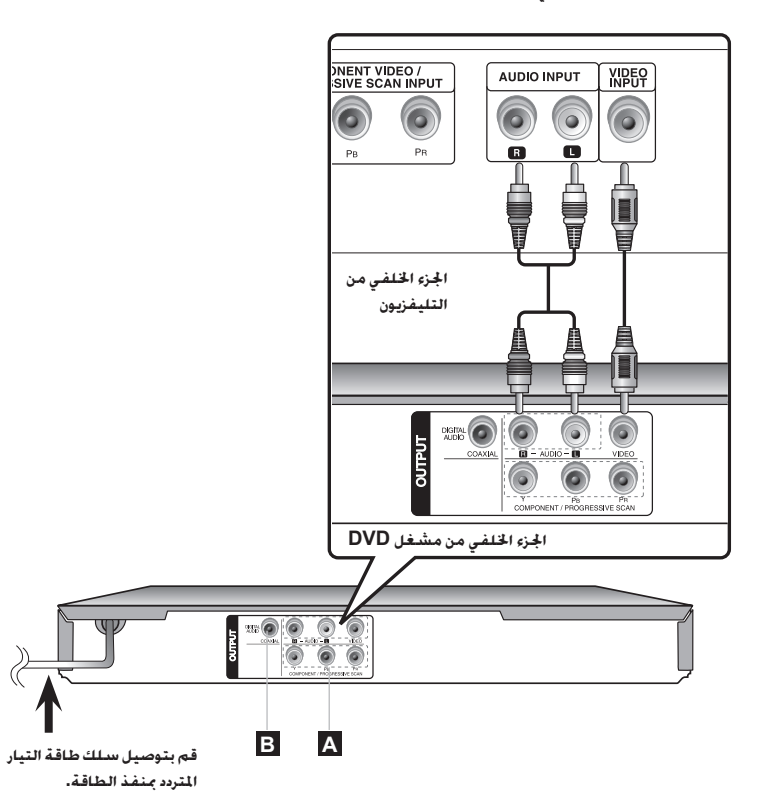

## **توصيل الوحدة بالنظام المركزي - يمكنك فعل المزيد**

## **A توصيل مكونات الفيديو**

*قم بتوصيل مقابس* OUTPUT SCAN PROGRESSIVE/COMPONENT( *خرج المكون* / *المسح التزايدي*( *الموجود في الوحدة بمقابس اإلدخال المتناظرة في التلفزيون باستخدام كابل* YPBPR.

- *إنك الزلت في حاجة إلى توصيل كابالت الصوت اليسرى واليمنى بالتلفزيون أو كابل الصوت الرقمي باالستريو*.
- *إذا قبل التلفزيون إشارات التنسيق التزايدي، فالبد أن تستخدم هذا التوصيل وتضبط*  ]Scan Progressive( ]*المسح التزايدي*( *على* ]On( ]*تشغيل*( *الموجود في قائمة اإلعداد*. )*انظر صفحة 7*(

### **توصيل خرج الصوت الرقمي B**

*قم بتوصيل مقبس* OUTPUT AUDIO DIGITAL( *الصوت الرقمي*( *في الوحدة بالمقبس المتناظر في مضخم الصوت*.

- *ً إذا لم يتطابق تنسيق صوت اإلخراج الرقمي مع إمكانيات مضخم الصوت، فسيصدر المضخم صوتا ًقوي ً ا مشوش ً ا أو ال يصدر صوتا على اإلطالق*.
	- *لرؤية تنسيق الصوت في القرص الحالي ضمن المعلومات المعروضة على الشاشة، اضغط على*  AUDIO.
	- *ال تقم هذه الوحدة بعمل تشفير داخلي* )*قناتين*( *لمسار صوت* DTS. *للتمتع بصوت محيطي متعدد القنوات* DTS*، فالبد أن توصل هذه الوحدة بمضخم صوت متوافق مع* DTS *من خالل خرج صوت رقمي في هذه الوحدة*.

## **جهاز التحكم عن بعد**

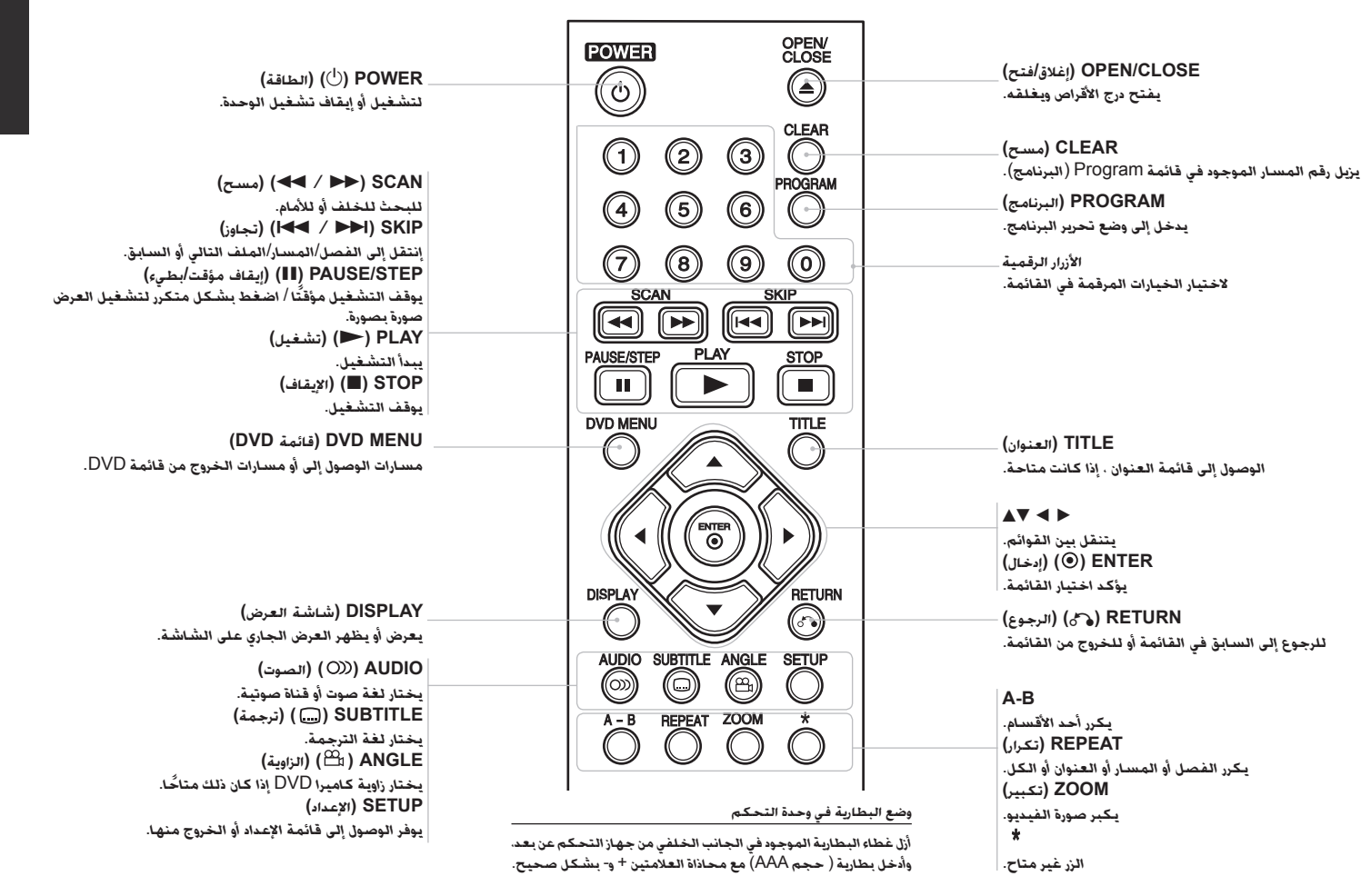

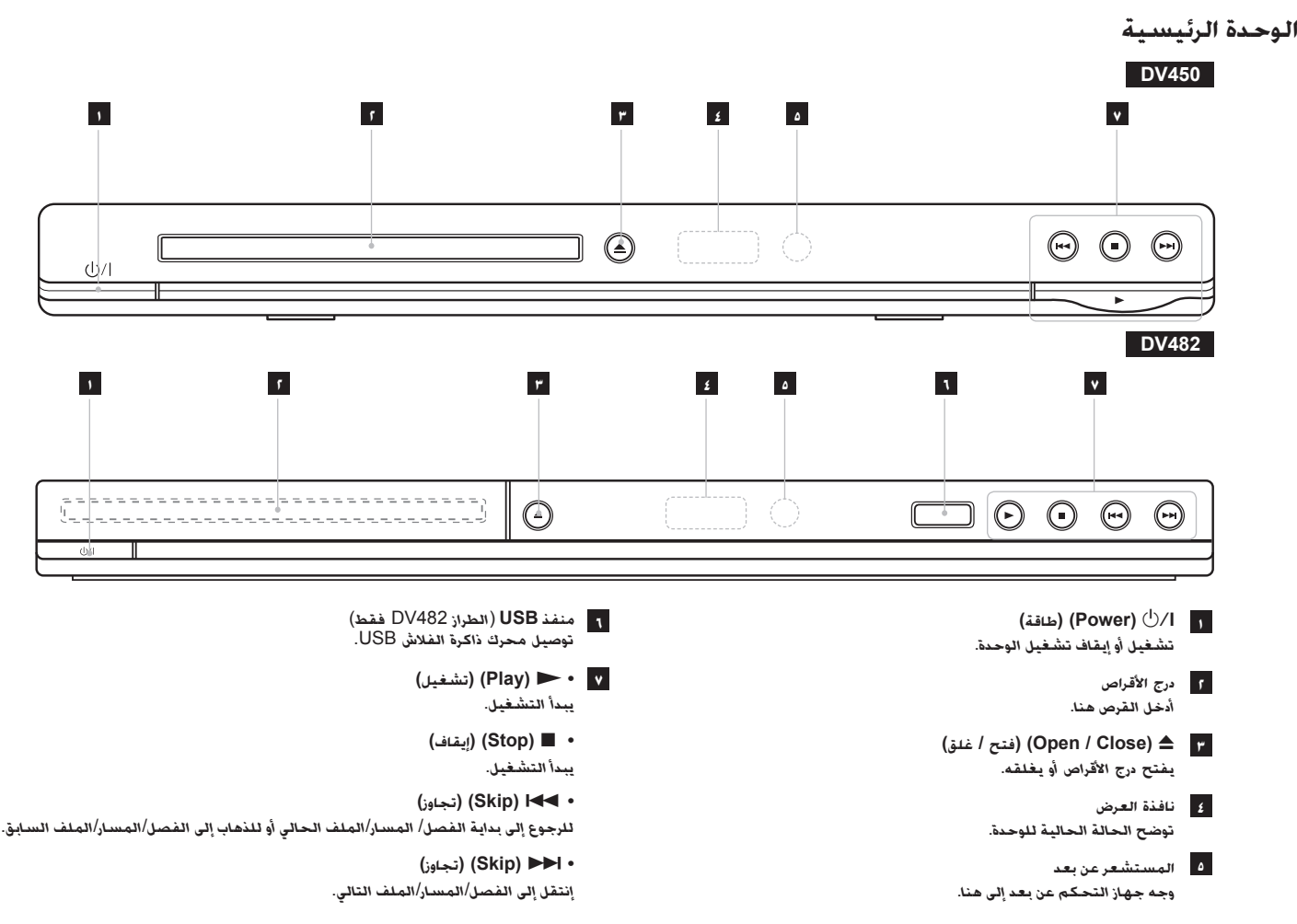

*6*

#### **ضبط اإلعدادات 1 قائمة إعداد الشاشة: 2 تحديد خيار مطلوب في المستوى األول: 3 االنتقال إلى المستوى الثاني: 4 تحديد خيار مطلوب في المستوى الثاني: 5 االنتقال إلى المستوى الثالث: 6 تغيير اإلعداد: في وحدة التحكم عن بعد SETUP AV**  $\blacktriangleright$  $\blacktriangle$   $\blacktriangledown$ B  $FNTFR / A \nabla$

## **ضبط اإلعدادات – يمكنك فعل المزيد**

#### **عندما تقوم بالتشغيل للمرة األولى )اختياري(**

*ستظهر قائمة اختيار اللغة عندما تقوم بتشغيل الوحدة للمرة األولى*. *البد أن تختار لغة الستخدام الوحدة*. *استخدم* B b vV *لتحديد إحدى اللغات ثم اضغط على* **ENTER** *وستظهر قائمة التأكيد*. *اضغط على* B b *لتحديد* ]*إدنال*[ *ثم اضغط على* **ENTER**.

## **ضبط إعدادات اللغة**

**لغة القائمة -** *حدد لغة لقائمة* Setup( *اإلعداد*( *والعرض على الشاشة*.

**صوت القرص/الترجمة/القائمة –** *تحديد إحدى اللغات من أجل صوت القرص* / *الترجمة* / *القائمة*.

]*أصلي*[: *تشير إلى اللغة األصلية التي تم تسجيل القرص بها*.

]*أخرى*[: *لتحديد لغة أخرى، اضغط على األزرار الرقمية ثم اضغط على* **ENTER** *إلدخال الرقم ً المتماثل المكون من أربعة أعداد وفقا لقائمة كود اللغة*. )*راجع صفحة 14*( *إذا ارتكبت خطأ أثناء إدخال الرقم، فاضغط على* **CLEAR**( *مسح*( *لحذف األرقام ثم قم بتصحيحه*. ]*إيقاف تشغيل*[ )*من أجل ترجمة القرص*(: *إيقاف تشغيل الترجمة*.

**ضبط إعدادات العرض.**

**مظهر التلفزيون –** *ً حدد نسبة عرض الشاشة إلى ارتفاعها والتي سيتم استخدامها وفقا لشكل شاشة التلفزيون الخاص بك*.

]4:3[: *حدده عند توصيل جهاز تليفزيون نسبة عرضه للصورة هي النسبة القياسية* .4:3

]16:9[: *حدده عند توصيل جهاز تليفزيون نسبة عرضه* .16:9

**وضع العرض** – *إذا حددت ،*4:3 *فإنك ستحتاج إلى تحديد الطريقة التي ترغب أن يتم بها عرض برامج الشاشة واألفالم في شاشة التلفزيون الخاص بك*.

]Letterbox]: *يعرض صورة شاشة عريضة مع وجود أشرطة سوداء في الجزء العلوي والسفلي من الشاشة*.

]Panscan]: *يمأل ذلك الشاشة الكاملة* 4:3 *مع اقتصاص الصورة حسبما يلزم*.

**المسح التزايدي )بالنسبة لتوصيالت مكون الفيديو( –** *يحدد ما إذا كانت مقابس* COMPONENT/ OUTPUT SCAN PROGRESSIVE( *خرج المكون*/*المسح التزايدي*( *تخرج إشارة تزايدية*. *إذا قبل التلفزيون الخاص بك إشارات التنسيق التزايدي، فإنك ستستمتع بإنتاج ألوان دقيقة وصورة ذات جودة عالية عن طريق تحديد* ]*تشغيل*[. *إذا لم يقبل التلفزيون الخاص بك إشارات التنسيق التزايدي، حدد*  ]*إيقاف تشغيل*[ *إذا قمت بضبط المسح التزايدي على* ]*تشغيل*[ *عن طريق الخطأ والبد أن تعيد ضبط الوحدة*. *ً قم أوال بإزالة القرص من الوحدة*. *بعد ذلك، استمر في الضغط على* **STOP**( *إيقاف*( *لمدة خمس ثواني*. *ستتم استعادة خرج الفيديو إلى الضبط القياسي وستظهر صورة في التلفزيون*.

**ضبط إعدادات الصوت** 

**MPEG / DTS / Digital Dolby –** *يحدد نوع إشارة الصوت الرقمي عند استخدام مقبس*  OUTPUT AUDIO DIGITAL( *إخراج الصوت الرقمي*(.

]Bitstream]: *حدده عندما تقوم بتوصيل قابس* OUTPUT AUDIO DIGITAL( *خرج الصوت الرقمي*( *في هذه الوحدة بمضخم به جهاز فك تشفير مدمج* Digital Dolby *أو* DTS *أو* MPEG.

]PCM(]*من أجل* MPEG / Digital Dolby): *حدده عندما تقوم بتوصيل مقبس*  OUTPUT AUDIO DIGITAL( *خرج الصوت الرقمي*( *في هذه الوحدة بمضخم ال يوجد به جهاز فك تشفير مدمج* Digital Dolby *أو* MPEG.

]*إيقاف تشغيل*[ )*من أجل* DTS): *حدده عندما تقوم بتوصيل مقبس*  OUTPUT AUDIO DIGITAL( *خرج الصوت الرقمي*( *في هذه الوحدة بمضخم ال يوجد به جهاز فك تشفير مدمج* DTS.

**التردد العيني )التردد( –** *يحدد التردد العيني لإلشارة الصوتية*.

]48 *كيلو هرتز*[: *ً دائما ما يتم تحويل اإلشارات الصوتية إلى* 48 *كيلو هرتز*.

]96 *كيلو هرتز*[: *يتم إخراج اإلشارات الصوتية بتنسيقها األصلي*.

**DRC( التحكم في النطاق الديناميكي( –** *توضيح الصوت عند خفض مستوى الصوت* )Dolby Digital *الرقمي*(. *اضبطه على* ]*تشغيل*[ *للحصول على هذا التأثير*.

**Vocal**- *اضبط على* ]*تشغيل*[ *عندما وجود قرص* karaoke DVD *متعدد القنوات*. *ستندمج قنوات*  karaoke *في القرص داخل صوت الستريو الطبيعي*.

**ضبط إعدادات القفل**

*يجب أن تضبط خيار* ]*كود المنطقة*[ *الستخدام خيارات القفل*. *حدد خيار* ]*كود المنطقة*[ *ثم اضغط على*  B. *أدخل كلمة مرور مكونة من أربعة أعداد واضغط على* **ENTER**. *أدخله مرة أخرى ثم اضغط على ً أثناء إدخال الرقم، فاضغط على* **CLEAR** *لتصحيحه*. **ENTER** *للتأكيد*. *إذا كنت قد ارتكبت خطأ*

*يمكنك إعادة تعيين كلمة المرور إذا نسيتها*. *ً قم أوال بإزالة القرص من الوحدة*. *اعرض قائمة اإلعداد ثم أدخل الرقم المكون من 6 ـأعداد* "210499". *تظهر* "CLr P "*في نافذة العرض ويتم حذف كلمة المرور*.

> **التصنيف –** *حدد مستوى التصنيف*. *كلما انخفض المستوى، كلما زادت دقة التصنيف*. *حدد*  ]*إلغاء القفل*[ *لتعطيل التصنيف*.

> > **كلمة المرور –** *تضبط أو تغير كلمة المرور الخاصة بإعدادات القفل*.

]*جديد*[: *أدخل كلمة مرور جديدة مكونة من 4 أعداد باستخدام األزرار الرقمية ثم اضغط على* **ENTER**

- )*إدخال*(. *أدخل كلمة المرور مرة أخرى للتأكيد*.
- ]*تغيير*[: *أدخل كلمة المرور الجديدة مرتان بعد إدخال كلمة المرور الحالية*.

**كود المنطقة –** *ً حدد كودا إلحدى المناطق الجغرافية كمستوى لتصنيف التشغيل*. *ويحدد ذلك مقاييس المنطقة المستخدمة لتصنيف أقراص* DVD *التي يتم التحكم فيها بواسطة القفل العائلي*. )*انظر صفحة 14*(

**اضبط اإلعدادات األخرى** 

**.E.L.B( تمديد المستوى األسود( -***لتحديد المستوى األسود لصور التشغيل*. *قم بتحديد المفضل لديك وقدرة الشاشة*.

**VOD) R(DivX( الفيديو حسب الطلب( –** *إننا نزودك بكود التسجيل في خدمة* VOD® DivX *للمزيد من المعلومات، قم بزيارة* vod/com.divx.www.

*اضغط على* **ENTER** *عند تمييز الرمز* ]*اختر*[ *ويمكنك رؤية كود التسجيل الخاص بالوحدة*. *جميع ملفات الفيديو التي تم تنزيلها من* VOD® DivX *ال يمكن تشغيلها إال على هذه الوحدة*.

**سرعة التسجيل** )*الطراز* 482DV *فقط*( – *يمكنك فقط اختيار معدل البت للتسجيل المباشر من*)USB *96 كيلو بايت أو 128 كيلو بايت*( *يعطي معدل البيت األعلى جودة صوت أفضل ولكنه يستخدم مساحة أكبر على مشغل* Flash USB. *للتسجيل المباشر من* USB*، انظر صفحة* .*13*

## **عرض معلومات القرص على الشاشة**

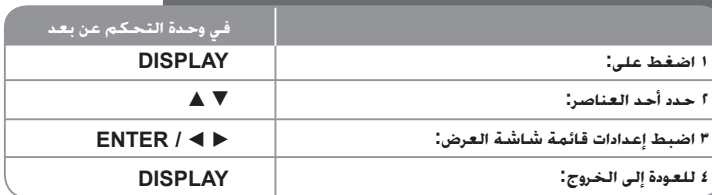

## **عرض معلومات القرص على الشاشة – يمكنك فعل المزيد**

*يمكنك اختيار أي عنصر بالضغط على* vV *وتغيير أو اختيار اإلعداد بالضغط على* B b *أو باستخدام األزرار الرقمية* )0-9(.

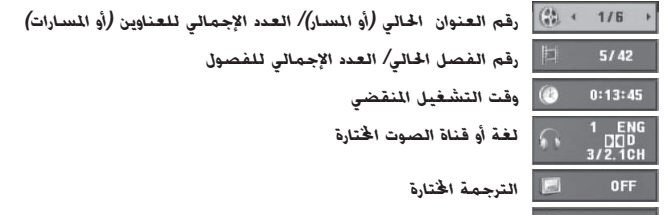

 *الزاوية اخملتارة/العدد اإلجمالي للزوايا* 

**الرمز المستخدم في هذا الدليل** 

- **ALL** *جميع األقراص وامللفات املدرجة ة أدناه* **ACD** *أقراص الصوت املضغوطة*  **DVD**
	- *DVD وRW/R±DVD ً املصاغة نهائيا* **G-CD** *أقراص G-CD*
	- *ملفات 3MP* **DivX** *ملفات DivX*
		- **WMA***ملفات WMA*

**3MP**

 $1/1$ 

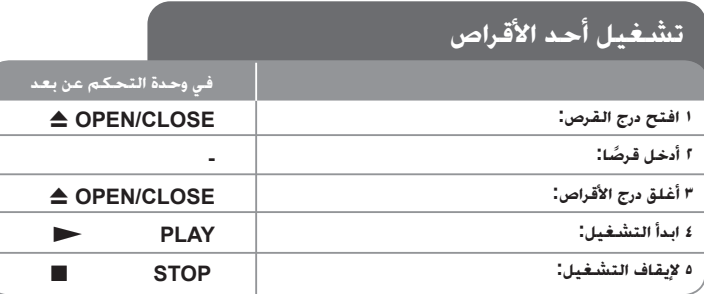

## **تشغيل أحد األقراص - يمكنك فعل المزيد**

#### **يوقف التشغيل**

*تقوم الوحدة بالتسجيل من النقطة التي تم اإليقاف عندها، ويتوقف ذلك على القر صيظهر*" Xx " *على الشاشة لفترة وجيزة*. *اضغط على* (N (**PLAY**( *تشغيل*( *الستئناف التشغيل* )*من نقطة المشهد*(. *إذا ضغطت مرة أخرى على* (x (**STOP**( *إيقاف*( *أو قمت بتفريغ القرص* )*تظهر* "x "*في الشاشة*(*، فستقوم الوحدة بمسح نقطة التوقف* )Xx = *استئناف إيقاف،* x = *إيقاف كامل*(

*وقد يتم مسح نقطة االستئناف عند الضغط على أحد األزرار* )*على سبيل المثال* POWER( *الطاقة*( *أو*  CLOSE/OPEN( *فتح*/*غلق*( *أو غير ذلك*(.

#### **تشغيل قرص DVD به قائمة DVD**

*تحتوي معظم أقراص* DVD*على قائمة يتم تحميلها أوال قبل بدء تشغيل الفيلم*. *يمكنك التنقل عبر هذه القوائم باستخدام* B b vV *أو الزر الرقمي لتحديد االختيار المطلوب*. *اضغط على* **ENTER** *لالختيار*.

#### **تشغيل قرص VR DVD**

*ستقوم هذه الوحدة بتشغيل* RW-DVD*الذي يتم تسجيله باستخدام تنسيق تسجيل فيديو* )VR). *عندما تدخل أحد أقراص* VR DVD*، ستظهر القائمة على الشاشة*. *استخدم* vV *لتحديد عنوان، ثم اضغط على* **PLAY** (N( (*تشغيل*(. *لعرض قائمة* VR-DVD*، اضغط على* **MENU DVD**( *قائمة* DVD )*أو* **TITLE**( *عنوان*(. *يتم عمل بعض أقراص* VR-DVD *مع بيانات* CPRM *من قبل* RECORDER DVD( *مسجل* DVD). *ال يدعم المشغل تلك األنواع من األقراص*.

#### **إنتقل إلى الفصل/المسار/الملف التالي أو السابق ALL**

- *إضغط على* (<) **SKIP** *لالنتقال إلى الفصل*/*المسار*/*الملف التالي*.
- *إضغط على* (.) **SKIP** *للعودة إلى بداية الفصل*/*المسار*/*الملف الحالي*.
- *إضغط على* (.) **SKIP** *مرتين قصيرتين للعودة إلى الفصل*/*المسار*/*الملف السابق*.

## **ً إيقاف التشغيل مؤقتا ALL**

*اضغط على* (X (**STEP/PAUSE**( *إيقاف مؤقت* / *خطوة*( *ً إليقاف التشغيل مؤقتا*. *اضغط على*  (N (**PLAY**( *تشغيل*( *لمواصلة التشغيل*.

### **تشغيل صورة بصورة DivX DVD**

*اضغط على* (X (**STEP/PAUSE**( *إيقاف مؤقت* / *خطوة*( *بشكل متكرر لتشغيل صورة بصورة*.

### **التشغيل بشكل متكرر ALL**

*اضغط على* **REPEAT** *بشكل متكرر الختيار عنصر سيتكرر*. *العنوان الحالي أو الفصل أو المجموعة أو المسار سيتم قراءته بشكل متكرر*. *للعودة إلى التشغيل العادي، اضغط على* **REPEAT**( *تكرار*( *لتحديد*  ]*إيقاف تشغيل*[.

## **التقديم السريع أو الترجيع السريع 3MP WMA ACD DivX DVD**

*اضغط على* )M*أو* m)**SCAN**( *مسح*( *لتشغيل التقديم السريع أو الترجيع السريع أثناء التشغيل*. *يمكنك تغيير سرعة التشغيل المتنوعة عن طريق الضغط على* )M*أو* m )**SCAN**( *مسح*( *بشكل متكرر*. *اضغط على* (N (**PLAY**( *تشغيل*( *لمواصلة التشغيل بالسرعة العادية*.

 $-$  44444  $+$  444  $+$  44 $+$  44 $/$  DD  $\rightarrow$  DDD  $\rightarrow$  DDDD  $\rightarrow$  DDDDD  $\rightarrow$  DVD, DivX  $-$ 

 $\blacktriangleleft$  3MP  $\blacktriangleleft$  3MP  $\blacktriangleleft$  4MX  $\blacktriangleleft$   $\blacktriangleleft$ 

## **تكرار جزء معين )B-A )ACD DivX DVD**

*اضغط على* **B-A** *في بداية الجزء الذي تريد تكراره ومرة أخرى في نهايته*. *سيستمر تكرار الجزء الذي قمت بتحديده*. *للعودة إلى التشغيل العادي، اضغط على* **B-A** *لتحديد* ]*إيقاف تشغيل*[.

## **تحديد لغة الترجمة DivX DVD**

*أثناء التشغيل، اضغط على* ) ( **SUBTITLE**( *ترجمة*( *بشكل متكرر لتحديد لغة الترجمة المطلوبة*.

#### **المشاهدة من زاوية مختلفة DVD**

*إذا ظهر مؤشر الزاوية على الشاشة لبرهة، فيمكنك تحديد زاوية كاميرا مختلفة عن طريق الضغط على*  ) ( **ANGLE**( *الزاوية*( *بشكل متكرر*.

## **االستماع إلى صوت مختلف G-CD DivX DVD**

*أثناء التشغيل*/ *اضغط على* ) ( **AUDIO**( *الصوت*( *بشكل متكرر للتنقل بين لغات الصوت المتاحة أو القنوات أو طرق التشفير*.

**خفض سرعة التشغيل DivX DVD( التقديم لألمام فقط(**

*ً أثناء إيقاف التشغيل مؤقتا، اضغط على* )M)**SCAN**( *مسح*( *لخفض سرعة التشغيل األمامي*. *يمكنك تغيير سرعة التشغيل المتنوعة عن طريق الضغط على* )M )**SCAN**( *مسح*( *بشكل متكرر*. *اضغط على*  (N (**PLAY**( *تشغيل*( *لمواصلة التشغيل بالسرعة العادية*.

#### **مشاهدة صورة فيديو مكبرة DivX DVD**

أثناء التواجد في وضع التشغيل أو الإيقاف المؤقت. اضغط على ZOOM (تكبير) بشكل متكرر لتحديد وضع<br>التكبير. يمكنك التنقل خلال الصورة المكبرة/المصغرة باستخدام أزرار ♦ ♦ ♦ هـ. اضغط CLEAR (مسح) *للخروج*. )*100%*P *200%* P *300%* P *400%* P *100%*(

#### **عرض قائمة العنوان DVD**

*اضغط على* **TITLE**( *العنوان*( *لعرض قائمة عناوين القرص؛ إذا كانت متاحة*.

#### **عرض قائمة DVD DVD**

*اضغط على قائمة* **MENU DVD**( *قائمة* DVD )*لعرض قائمة القرص إذا كانت متاحة*.

## **بدء التشغيل من الوقت المحدد DivX DVD**

*البحث عن نقطة البدء لكود الوقت الذي تم إدخاله*. *اضغط على* **DISPLAY**( *شاشة العرض*( *ثم حدد رمز الساعة*. *أدخل الوقت واضغط على* **ENTER**. *فعلى سبيل المثال، للبحث عن أحد المشاهد عند ساعة واحدة و*10 *دقائق و*20 *ثانية، أدخل* "11020" *واضغط على* **ENTER**. *ً إذا أدخلت رقم ً ا خاطئا، فاضغط على*  **CLEAR** *لإلدخال مرة أخرى*.

#### **ذاكرة المشهد األخير ACD DVD**

*تقوم هذه الوحدة بحفظ المشهد األخير من القرص األخير الذي يتم عرضه*. *ويبقى المشهد األخير في الذاكرة حتى لو قمت بإخراج القرص من المشغل أو إيقاف تشغيله*. *إذا قمت بتحميل قرص تم حفظ المشهد به، فسيتم ً استدعاء هذا المشهد أوتوماتيكيا*.

#### **شاشة التوقف**

*تظهر شاشة التوقف عندما تترك الوحدة في وضع* Stop( *اإليقاف*( *لمدة حوالي خمس دقائق*. *إذا تم عرض ً شاشة التوقف لمدة خمس دقائق، فستوقف الوحدة أوتوماتيكيا تشغيلها من تلقاء نفسها*.

#### **تحديد النظام**

*يجب عليك تحديد وضع النظام المناسب لنظام التليفزيون لديك*. *ً أخرج أي قرص قد يكون موجودا في الوحدة واضغط باستمرار على* (X (**STEP/PAUSE**( *إيقاف مؤقت*/*خطوة*( *ألكثر من خمس ثوان لتتمكن من تحديد نظام* )PAL *أو* NTSC *أو* AUTO).

# **JPEG قرص مختلط أو )محرك ذاكرة فالش\_الطراز 482DV فقط( – تافلم DivX ،وWMA3/MP<sup>و</sup>**

*عند تشغيل أحد األقراص أو محرك ذاكرة فالش* USB *يحتوي على ملفات* DivX *و*WMA3/MP *و*JPEG *ًمعا، يمكنك تحديد أي قائمة من الملفات ترغب في تشغيلها عن طريق الضغط على* **TITLE**.

## **تشغيل أحد ملفات فيلم DivX**

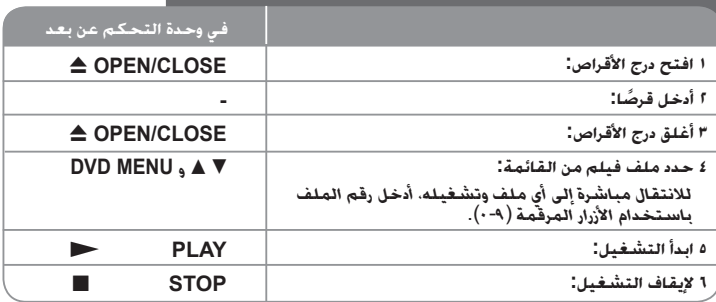

## **تشغيل أحد ملفات فيلم DivX – يمكنك فعل المزيد**

**تغيير ضبط الحرف لعرض ترجمة RDivX بالشكل الصحيح** 

*اضغط مع االستمرار على* **SUBTITLE**( *ترجمة*( *لمدة 3 ً ثوان تقريبا أثناء التشغيل*. *سيظهر كود اللغة*. *اضغط على* B b *لتحديد كود لغة آخر حتى يتم عرض الترجمة بالشكل الصحيح ثم اضغط على* **ENTER**.

#### **متطلبات ملف DivX**

- *يتوقف توافق ملف* DivX *مع هذا المشغل على القيود التالية*:
- *حجم الدقة المتاح*: *720*×*576* )*العرض* × *االرتفاع*( *بكسل*
	- *أسماء ملف* DivX *والترجمة محصورة في 20 ًحرفا*.
	- *امتدادات ملف* DivX :" .avi "*و*".mpg "*و*".mpeg"
- *ملف ترجمة* DivX *القابل للتشغيل*: (txt. / srt. (SubRip *و*(smi. (SAMI *و* 
	- (txt/.ssa. (Alpha SubStation *و*(txt/.sub. (MicroDVD *و*
- DVD Subtitle System (.txt). TMPlayer (.txt). SubViewer 2.0 (.sub/.txt)
- *تنسيق* Codec *القابل للتشغيل*: "xx3.DIVX "*و*"xx4.DIVX "*و*"xx5.DIVX "*و*"43MP "*و*"IVX3 "
	- *يتم دعم وظيفة التشغيل فقط باستخدام ملف 6.0* DivX *في الوحدة*.
	- *تنسيق الصوت القابل للتشغيل*: "Digital Dolby "*و*"DTS "*و*"PCM "*و*"3MP "*و*"WMA"
		- *التردد العيني*: *ضمن 48*-*8 كيلو هرتز* )3MP)*، ضمن 32 48 كيلو هرتز* )WMA)
- *معدل البت*: *ضمن 8* –*320 كيلو بت في الثانية* )3MP)*، ضمن 32 192 كيلو بت في الثانية* )WMA)*، أقل من 4 ميجا بت لكل ثانية* )*ملف* DivX)
	- RW/R-CD*، تنسيق* RW/R±DVD*9660*: ISO
	- *الحد األقصى للملفات*/*المجلد*: *أقل من 600* )*الرقم اإلجمالي للملفات والمجلدات*(

## **االستماع إلى قرص موسيقي أو ملفات**

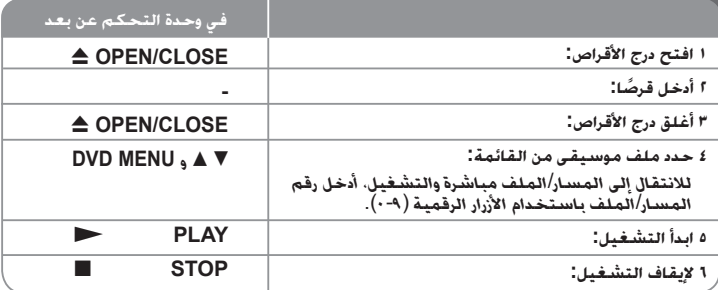

#### **متطلب الملف الموسيقي WMA3/MP**

*يقتصر توافق* WMA3/MP *مع هذه الوحدة على ما يلي*:

- *إمتدادات الملف*: "3.mp "*و*".wma"
- *التردد العيني*: *ضمن 8*-*48 كيلو هرتز* )3MP)*، ضمن 32 48 كيلو هرتز* )WMA)
- *معدل البت*: *ضمن 8* –*320 كيلو بت في الثانية* )3MP)*، ضمن 32 192 كيلو بت في الثانية* )WMA). • RW/R-CD*، تنسيق* RW/R±DVD*9660*: ISO
	- *الحد األقصى للملفات*/*المجلد*: *أقل من 600* )*الرقم اإلجمالي للملفات والمجلدات*(

## **االستماع إلى قرص موسيقي أو ملفات - يمكنك فعل المزيد**

**إنشاء البرنامج الخاص بك** 

*يمكنك تشغيل محتويات أحد األقراص بالترتيب الذي تريده عن طريق تنظيم ترتيب الملفات الموسيقية في القرص*. *إلضافة ملف* )*ملفات*( *موسيقية في قائمة البرامج، اضغط على* **PROGRAM**( *البرنامج*( *للدخول في وضع تحرير البرنامج* )*تظهر عالمة* **<sup>E</sup>** *في القائمة*(. *حدد ملف الموسيقى المطلوب في* ]*القائمة*[ *ثم اضغط على* **ENTER** *إلضافة الملف الموسيقي إلى قائمة البرامج*. *حدد أحد ملفات الموسيقى من قائمة البرامج ثم اضغط على* **ENTER** *لبدء التشغيل المبرمج*. *لمسح أحد الملفات الموسيقية من قائمة البرامج، حدد الملف الموسيقي الذي تريد مسحه ثم اضغط على* **CLEAR**( *مسح*( *في وضع تحرير البرامج*. *لمسح جميع الملفات الموسيقية من قائمة البرامج، حدد* ]All Clear( ]*مسح الكل*( *ثم اضغط على*  **ENTER** *الموجود في وضع تحرير البرنامج*. *يتم مسح البرنامج عند إزالة القرص أو إيقاف تشغيل الوحدة*.

#### **تشغيل قرص G-CD**

*عندما تدخل قرص* G-CD*، تظهر قائمة في الشاشة*. *استخدم* vV *لتحديد مسار، ثم اضغط على* (N (**PLAY**( *تشغيل*(. *لعرض قائمة* G-CD *أثناء التشغيل، اضغط على* (x (**STOP**( *إيقاف*( *مرتان*. *ال يمكنك عرض قائمة اإلعداد عن طريق الضغط على* **SETUP**( *اإلعداد*( *إال عند ظهور قائمة* G-CD *في شاشة التلفزيون*.

#### **عرض معلومات الملف )TAG 3ID )**

*أثناء تشغيل ملف* 3MP *يحتوي على معلومات الملف، يمكنك عرض المعلومات عن طريق الضغط على*  **DISPLAY**( *شاشة العرض*( *بشكل متكرر*.

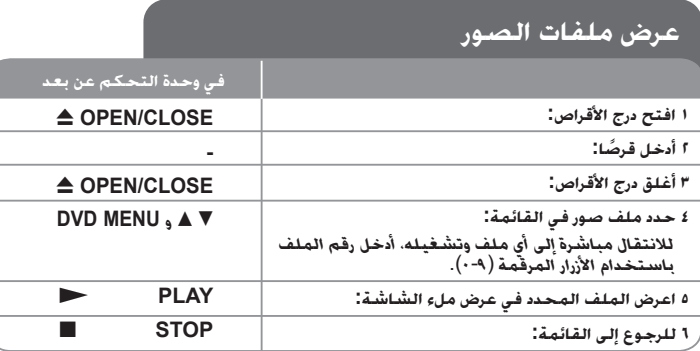

#### **عرض ملفات الصور - يمكنك فعل المزيد**

**عرض ملفات الصور كشريحة عرض** 

*استخدم* B b vV *لتمييز رمز* ) ( *ثم اضغط على* **ENTER** *لبدء عرض الشريحة*. *يمكنك تغيير سرعة عرض الشريحة باستخدام* B b *عند تمييز الرمز* ) (.

**التجاوز إلى الصورة التالية/السابقة** 

*اضغط على* )<*أو* .( **SKIP**( *تجاوز*( *لعرض الصورة السابقة* / *التالية*.

**قم بتدوير الصورة** 

استخدم ▼▲ لتدوير الصورة بعرض ملء الشاشة في عكس اتجاه عقارب الساعة أو في اتجاه عقارب<br>الساعة بينما يتم عرض الصورة بملء الشاشة.

**ً إيقاف عرض الشريحة مؤقتا** 

(<sup>N</sup>(**PLAY**( *تشغيل*( *لمواصلة عرض الشريحة*. *اضغط على* (<sup>X</sup>(**STEP/PAUSE**( *إيقاف مؤقت*/*خطوة*( *ً إليقاف عرض الشريحة مؤقتا*. *اضغط على* 

#### **االستماع إلى الموسيقى أثناء عرض الشريحة**

*يمكنك االستماع إلى الموسيقى أثناء عرض الشريحة، إذا كان القرص يحتوي على ملفات موسيقى وصور ًمعا*. *استخدم* B b vV *لتمييز رمز* ) ( *ثم اضغط على* **ENTER** *لبدء عرض الشريحة*.

#### **مشاهدة صورة مكبرة**

في الوقت الذي يتم فيه عرض إحدى الصور في عرض ملء الشاشة. اضغط على ZOOM (تكبير) بشكل<br>متكرر لتحديد وضع التكبير. يمكنك التنفل خلال الصورة المكبرة باستخدام أزرار ♦ ♦ ♦ ▲. اضغط<br>CLEAR (مسح) للخروج.

#### **متطلب ملف الصور**

*يقتصر ملف* JPEG *المتوافق مع هذه الوحدة على ما يلي*:

- *إمتدادات الملف*: ".jpg"
- *مقاس الصورة*: *يوصى بأقل من 2 ميجا بايت*
- RW/R-CD*، تنسيق* RW/R±DVD*9660*: ISO
- *الحد األقصى للملفات*/*المجلد*: *أقل من 600* )*الرقم اإلجمالي للملفات والمجلدات*(

## **التسجيل المباشر من USB( الطراز 482DV فقط(**

*صل مشغل* Flash USB *بالوحدة قبل التسجيل*. *اضبط* ]*سرعة التسجيل*[ *على* ]*96* kbps ]*أو*  ]*128* kbps ]*حسب الطلب*. )*انظر صفحة 8*(

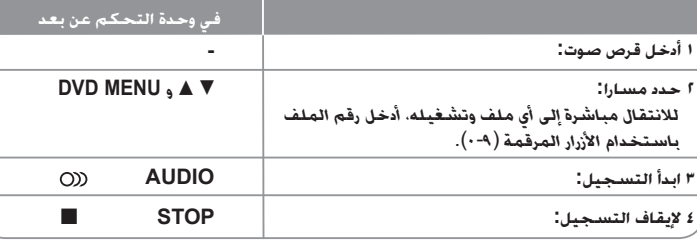

#### **الوضع القابل للتسجيل**

*يمكنك تسجيل مسارا واحدا مطلوبا أو كل المسارات في قرص الصوت على مشغل* Flash USB.

- *لتسجيل مسار*: *اضغط على* **AUDIO** *في وضع التشغيل أو اإليقاف المؤقت أو استمر في وضع اإليقاف*.
	- *لتسجيل قرص*: *اضغط على* **AUDIO** *في وضع اإليقاف الكامل*.
- *لتسجيل قائمة برنامج*: *في وضع اإليقاف، اضغط على* **AUDIO** *بعد اختيار مسار في قائمة البرنامج*.

#### **مالحظات على التسجيل المباشر من USB**

- *يتوافر التسجيل فقط لمسارات قرص الصوت*.
- *إذا استخدمت هذه الوظيفة، سيتم إنشاء مجلد* »REC\_CD »*تلقائيا في مشغل* Flash USB *ثم يتم حفظ ملف*)*ملفات*( *الموسيقى فيه*.
- *إذا قمت بإزالة محرك فالشة* USB *أو تشغيل أو إيقاف تشغيل الوحدة أثناء التسجيل فإن ذلك يمكن أن يتسبب في العطل*.
	- *ال يوجد صوت أثناء التسجيل*.
- *إذا كانت المساحة المتبقية على مشغل* Flash USB*غير كافية، فلن يتوافر التسجيل*. *لزيادة المساحة الخالية، احذف الملفات فيه باستخدام جهاز الكمبيوتر*.
	- *ال يمكن تسجيل قرص* G-CD *أو أقراص الصوت*.
- *ال يتم دعم مشغل األقراص الثابتة وقارئ البطاقات المتعددة،* USB *متعدد األقسام، والمشغل المقفول، مشغل* 3MP.
	- *تنسيق التسجيل*: *ملف* 3MP
	- *معدل بيت التشفير*: *96 كيلو بايت* / *128 كيلو بايت*
	- *الحد األقصى للملفات*/*المجلد*: *أقل من 600* )*الرقم اإلجمالي للملفات والمجلدات*(

*إن القيام بعمل نسخ غير مصرح بها من املواد احملمية ضد النسخ، مبا في ذلك برامج الكمبيوتر وامللفات والنشرات والتسجيالت الصوتية يعتبر انتهاكا حلقوق الطبع والنشر ويشكل جرمية جنائية. يجب عدم استخدام اجلهاز في مثل هذه األغراض.*

> **حتمل املسئولية واحترم حقوق الطبع**

## **استخدام محرك ذاكرة الفالش USB )الطراز 482DV فقط(**

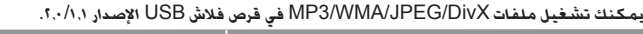

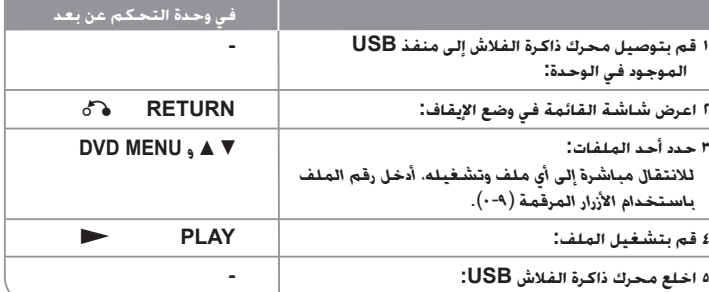

#### **مالحظات على محرك ذاكرة الفالش USB**

- *يمكنك التبديل بين* USB *و*DISC *عن طريق الضغط على* (O (**RETURN**( *الرجوع*( *فقط في وضع اإليقاف*.
	- *ال تخلع جهاز* USB *أثناء التشغيل*.
	- *ينصح بأخذ االحتياطات المعتادة لمنع فقد البيانات*.
- *إذا كنت تستخدم كابل استطالة* USB*أو لوحة توصيل* HUB USB*، فقد ال يتم التعرف على جهاز* USB.
- *يمكن تشغيل ملفات الموسيقى* )WMA3/MP )*وملفات الصور* )JPEG )*وملفات* DivX. *للحصول على التفاصيل الخاصة بعمليات كل ملف، راجع الصفحات المتعلقة بذلك*.
	- *ال يتم دعم هذه الوحدة عندما يصل إجمالي عدد الملفات إلى ما يزيد عن 600 ً ملفا*.
- *معدل البت*: *ضمن 8* –*320 كيلو بت في الثانية* )3MP)*، ضمن 32 192 كيلو بت في الثانية* )WMA)*، أقل من 4 ميجا بت لكل ثانية* )*ملف* DivX)
	- *ال تدعم وظيفة* USB *لهذه الوحدة جميع أنواع أجهزة* USB.
		- *ال يتم دعم الكاميرا الرقمية والهاتف المحمول*.
- *منفذ يوإس بي* USB *الخاص بالوحدة ال يمكن توصيله بجهاز الكمبيوتر*. *ال يمكن أستخدام هذه الوحدة كجهاز للتخزين*.

# **رموز اللغة**

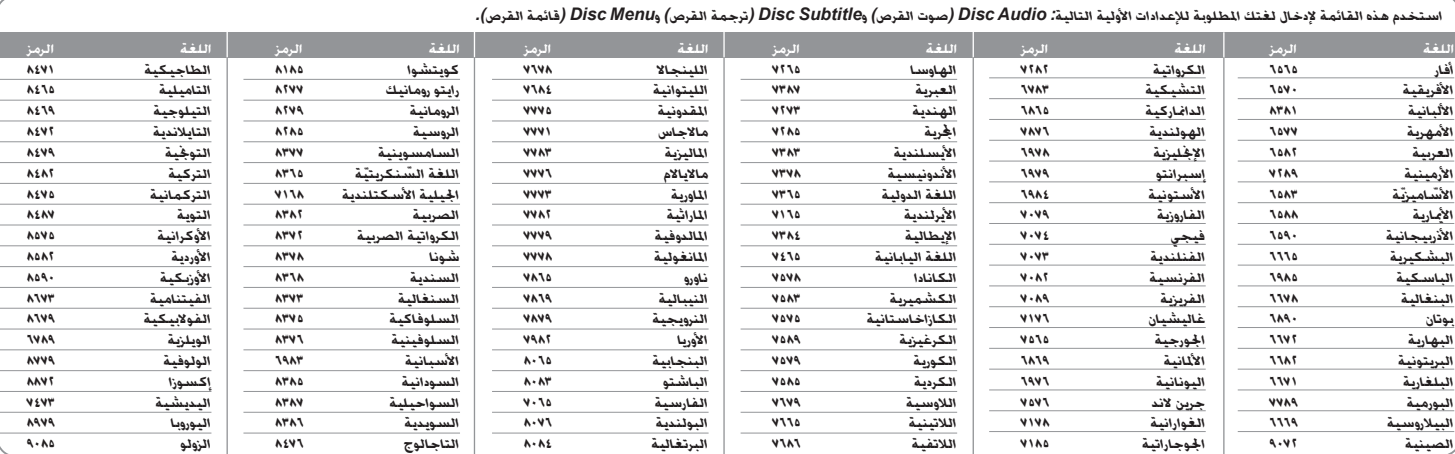

## **رموز المنطقة**

#### *اختر أحد رموز املنطقة من هذه القائمة.*

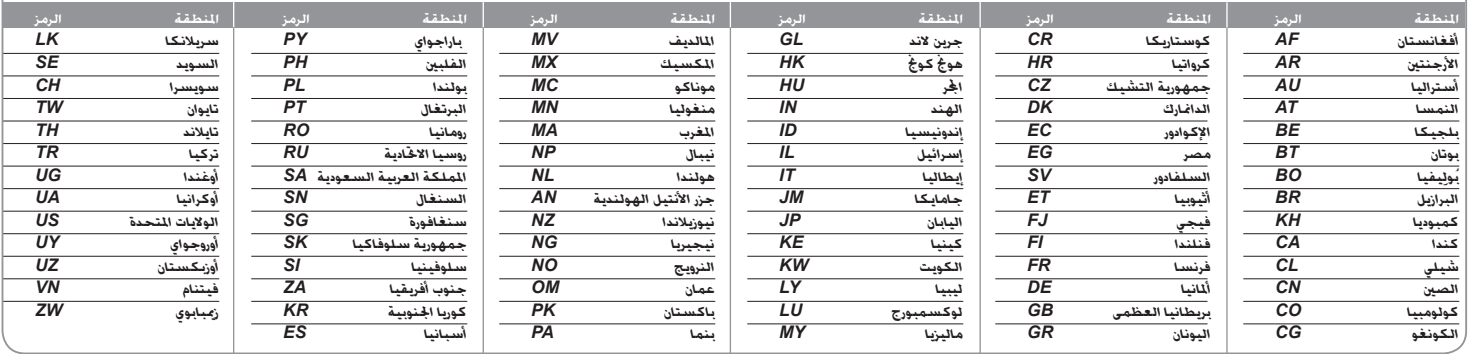

*14*

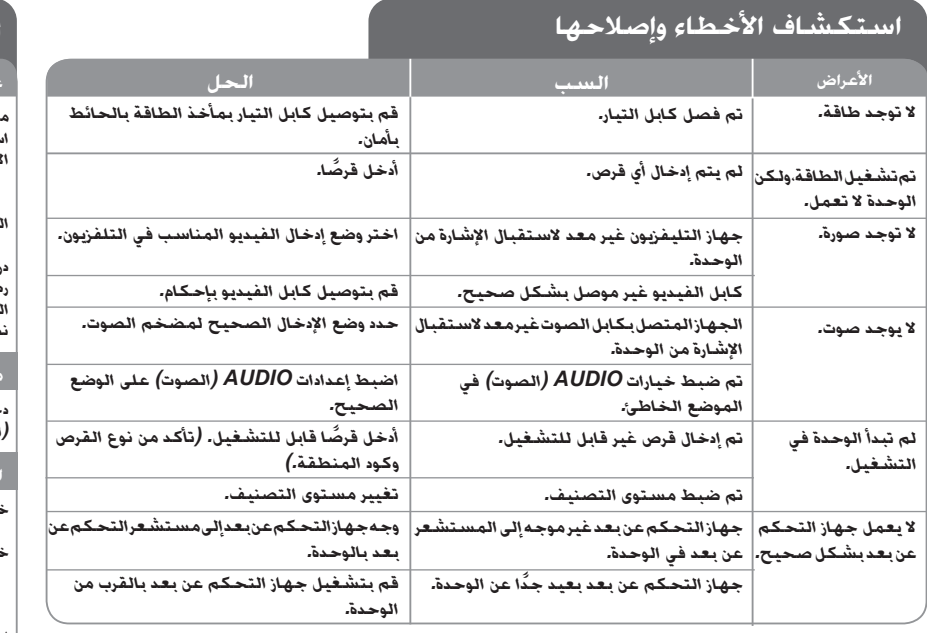

## **المواصفات**

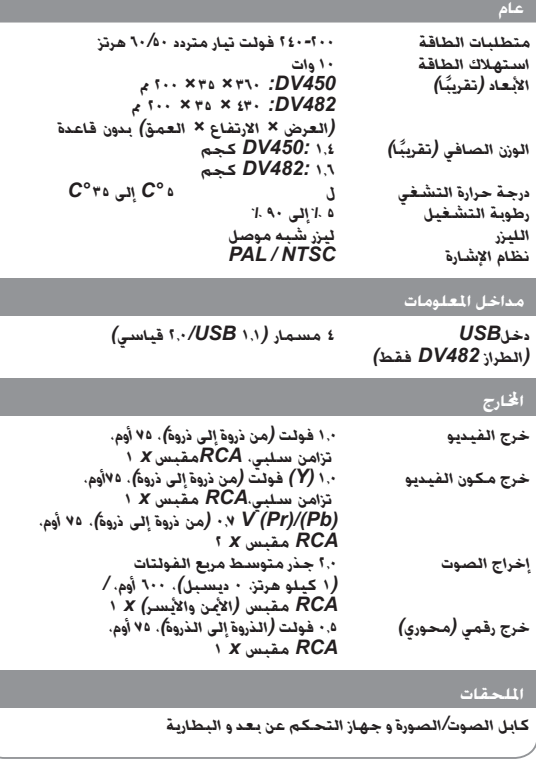

**هذه التصميمات واملواصفات عرضة للتغيير بدون إشعار مسبق.**